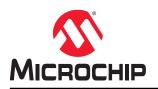

# MSS Embedded Nonvolatile Memory (eNVM) Configuration

## Introduction

The MSS Embedded Nonvolatile Memory (eNVM) configurator allows you to create memory regions (clients) that need to be programmed in SmartFusion<sup>®</sup>2 device eNVM blocks.

This document describes how to configure eNVM blocks. For more details about eNVM, refer to the Microsemi SmartFusion2 User's Guide.

## **Table of Contents**

| Intro | oductio                                | n                                                                                                    | 1              |  |  |
|-------|----------------------------------------|----------------------------------------------------------------------------------------------------|----------------|--|--|
| 1.    | Impor                                  | tant Information About eNVM Reserved Pages                                                                                                    | . 3            |  |  |
| 2.    | Creati                                 | ng Clients                                                                                                    | 4              |  |  |
| 3.    | Config<br>3.1.<br>3.2.                 | guring a Data Storage Client<br>eNVM Content Description<br>Use as ROM                                                                                               | .6             |  |  |
| 4.    | Memo<br>4.1.<br>4.2.<br>4.3.<br>4.4.   | ory File Formats.<br>Intel HEX Memory File Format<br>Motorola S-record Memory File Format<br>Microsemi BINARY Memory File Format<br>Microsemi-HEX Memory File Format | .8<br>.9<br>.9 |  |  |
| 5.    | Interp<br>5.1.<br>5.2.                 | reting Memory Content<br>Relative vs. Absolute Addressing<br>Data Interpretation Example                                                                             | 11             |  |  |
| 6.    | Revis                                  | on History                                                                                                    | 13             |  |  |
| 7.    | Microo<br>7.1.<br>7.2.<br>7.3.<br>7.4. | chip FPGA Technical Support<br>Customer Service                                                                                                    | 14<br>14<br>14 |  |  |
| The   | Micro                                  | chip Website                                                                                                    | 15             |  |  |
|       |                                        | nange Notification Service                                                                                                    |                |  |  |
| Mic   | rochip                                 | Devices Code Protection Feature                                                                                                    | 15             |  |  |
| 0     |                                        | ce                                                                                                    |                |  |  |
|       |                                        | ζs                                                                                                    |                |  |  |
| Qua   | Quality Management System              |                                                                                                    |                |  |  |
| Woi   | Vorldwide Sales and Service17          |                                                                                                    |                |  |  |

## 1. Important Information About eNVM Reserved Pages

Some eNVM pages are reserved to store the Certificate, Digest and security information. These pages are located at the top of the eNVM address space. The total number of reserved pages in the eNVM is device-dependent, as shown in the following table.

#### Table 1-1. Device Type and eNVM Reserved Pages

| SmartFusion2 Device            | Reserved Pages for Certificate/Digest |
|--------------------------------|---------------------------------------|
| M2S005, M2S010, M2S025, M2S050 | 16                                    |
| M2S060, M2S090, M2S150         | 64                                    |

**Note:** Your application should not write into these reserved pages because it might cause a runtime failure for your design.

The number of Available Pages displayed in the eNVM Configurator is the total number of pages available to you after the Reserved Pages have been considered. For example, the M2S050 device data sheet shows a total of 2048 pages in the eNVM, but the eNVM Configurator (Figure 1-1) shows 2032 Available Pages, because 16 pages have been reserved by MSS and made unavailable to you.

## 2. Creating Clients

The main page of the eNVM configurator allows you to add clients to your eNVM block. The main grid displays the characteristics of any configured clients, along with usage statistics.

An **Optimize** button allows you to resolve the conflicts on overlapping base addresses for clients. This operation does not modify the base addresses for any clients that have **Lock Start Address** checked.

#### Figure 2-1. eNVM Configurator

| Available Client types                                                        |          |                 |               | User Clier         | ts in eNVM |          |                      |                    |
|-------------------------------------------------------------------------------|----------|-----------------|---------------|--------------------|------------|----------|----------------------|--------------------|
| Data Storage<br>Serialization                                                 | Client   | Type Client Nam | e DepthxWidth | Start Address(Hex) | Page Start | Page End | Initialization Order | Lock Start Address |
|                                                                               | 1 O Data | Storege data_st | 512 x 32      | 60                 | 1          | 16       | N/A                  | 2                  |
|                                                                               |          |                 |               |                    |            |          |                      |                    |
| Add to Systems<br>Isage Statistics<br>Ivailable Pages: 2032<br>Isad Pages: 16 |          |                 |               |                    |            |          |                      |                    |

#### Table 2-1. Elements on the eNVM Configurator Main Page

| Element                      | Description                                                                                                    |  |  |  |
|------------------------------|----------------------------------------------------------------------------------------------------|--|--|--|
|                              | Available Client types                                                                                                    |  |  |  |
| Data Storage client type     | Defines a generic memory region in the eNVM block. This region can be<br>used to hold your application code or any other data content that your<br>application may need.                                                      |  |  |  |
| User Clients in eNVM         |                                                                                                    |  |  |  |
| Client Type column           | Type of the client that is added to the system.                                                                                                    |  |  |  |
| Client Name column           | Name of the client. Must be unique across the system.                                                                                                    |  |  |  |
| Depth/Width                  | Depth/Width includes number of words/bits based on the memory file used for initializing the eNVM client.                                                                                                    |  |  |  |
| Start Address(Hex) column    | Hexadecimal address where the client is located in eNVM. The start<br>address must be on a page boundary. Overlapping addresses between<br>different clients are not allowed.                                                 |  |  |  |
| Word Size                    | Client word size, in bits.                                                                                                    |  |  |  |
| Page Start                   | Page on which the start address begins.                                                                                                    |  |  |  |
| Page End column              | Page on which the client memory region ends. Page end is computed<br>automatically based on the start address, word size, and number of words<br>for a client.                                                                |  |  |  |
| Initialization Order column  | This field is not used by the SmartFusion eNVM configurator.                                                                                                    |  |  |  |
| Lock Start Address check box | If you do not want the eNVM configurator to change your start address when clicking the <b>Optimize</b> button, check this button.                                                                                            |  |  |  |
|                              | Usage Statistics                                                                                                    |  |  |  |
| Available Pages              | Total number of pages available to create clients. The number of available pages may vary based on the selected die. This number is the total number of pages available to you after the reserved pages have been considered. |  |  |  |
| Used Pages                   | Total number of pages used by the configured clients.                                                                                                    |  |  |  |

| Free Pages | Total number of pages still available for configuring data storage and |
|------------|------------------------------------------------------------------------|
|            | initialization clients.                                                |

## 3. Configuring a Data Storage Client

You must specify the following options in the Client Configuration dialog box.

## 3.1 eNVM Content Description

### Table 3-1. eNVM Content Description

| Field                   | Description                                                                                                    |
|-------------------------|----------------------------------------------------------------------------------------------------|
| Content                 | <ul> <li>Specify the memory content you want to program into eNVM. Options are:</li> <li>Memory File - select a file on a disk that matches one of the following memory file formats: Intel HEX, Motorola-S, Microsemi-S, or Microsemi-Binary.</li> <li>No content - client is a placeholder. You can load a memory file using FlashPro/FlashPoint at programming time without having to return to this configurator.</li> </ul> |
| Use absolute addressing | Allows the memory content file to determine where the client is placed in the eNVM block. The addressing in the memory content file for the client becomes absolute to the whole eNVM block. When you select this option, the software extracts the smallest address from the memory content file and uses that address as the start address for the client.                                                                     |
| Start Address           | The eNVM address where the content is programmed.                                                                                                    |
| Size of Word            | <ul> <li>Word size, in bits, of the initialized client. Choices are:</li> <li>8</li> <li>16</li> <li>32</li> </ul>                                                                                                    |
| Number of Words         | Number of words of the client.                                                                                                    |

### 3.2 Use as ROM

If you select **Use as ROM** in the Add Data Storage Client dialog box, the data storage client content is protected and its content cannot be overwritten.

#### Figure 3-1. Add Data Storage Client Dialog Box

| Client name:                      | T              |                   |        |
|-----------------------------------|----------------|-------------------|--------|
| eNVM                              |                |                   |        |
| Content:                          |                |                   |        |
| () Memory file:                   |                |                   |        |
| Format:                           | Intel-Hex -    |                   | Browse |
| 🔘 No content (client is           | a placeholder) |                   |        |
| 🚯 📃 Use absolute addre            | ssing          |                   |        |
| Start address: 0x                 | 0              |                   |        |
|                                   |                |                   |        |
| Size of word:                     | 8 🔹            | bits              |        |
| Size of word:<br>Number of words: | 8 •            | bits<br>(decimal) |        |
|                                   | 6              |                   |        |

## 4. Memory File Formats

The following memory file formats are supported as input files into the eNVM Configurator:

- Intel HEX
- Motorola-S
- Microsemi-BINARY
- Microsemi-HEX

The following sections provide information about these memory file formats.

### 4.1 Intel HEX Memory File Format

Intel HEX is an industry-standard file format created by Intel. File extensions are "hex" and "ihx" (for example, "file2.hex" and "file3.ihx").

Memory contents are stored in ASCII files using hexadecimal characters. Each file contains a series of records (lines of text) delimited by new line, '\n', characters. Each record starts with a ':' character. For more information, refer to the Intel HEX Record Format Specification document on the web (search Intel Hexadecimal Object File for several examples).

An Intel HEX record is comprised of five fields arranged as follows:

:llaaaatt[dd...]cc

Refer to the following table for a description of these fields.

#### Table 4-1. Description of Intel HEX Record Fields

| Field | Description                                                                                                    |
|-------|----------------------------------------------------------------------------------------------------|
| :     | Start code of every Intel HEX record.                                                                                                    |
| 11    | Byte count of the data field.                                                                                                    |
| aaaa  | 16-bit address of the beginning of the memory position for the data. Address is big endian.                                                                                                    |
| tt    | <ul> <li>Record type that defines the data field:</li> <li>00 - data record.</li> <li>01 - end of file record.</li> <li>02 - extended segment address record.</li> <li>03 - start segment address record (ignored by Microsemi SoC tools).</li> <li>04 - extended linear address record.</li> <li>05 - start linear address record (ignored by Microsemi SoC tools).</li> </ul> |
| [dd]  | Sequence of $n$ bytes of the data, where $n$ is equivalent to the value specified in the ll field.                                                                                                    |
| сс    | Checksum of count, address, and data.                                                                                                    |

#### Intel HEX Record Example

:1000000112233445566778899FFFA

In this example:

- 11 is the LSB.
- FF is the MSB.

### 4.2 Motorola S-record Memory File Format

Motorola S-record is an industry-standard file. File extension is "s" (for example, "file4.s").

Like Intel HEX, Motorola S-record uses ASCII files, hex characters, and records to specify memory content. For more information about this format, refer to the Motorola S-record description document (search Motorola S-record description for several examples). The RAM Content Manager uses only the S1 through S3 record types, and ignores the others.

The major differences between Intel HEX and Motorola S-record are the record formats and some extra error checking features incorporated into Motorola S.

In both formats, memory content is specified by providing a starting address and a data set. The upper bits of the data set are loaded into the starting address and leftovers overflow into the adjacent addresses until the entire data set has been used.

The Motorola S-record is comprised of six fields arranged as follows:

Stllaaaa[dd...]cc

Refer to the following table for a description of these fields.

#### Table 4-2. Description of Motorola-S Record Fields

| Field | Description                                                                                           |
|-------|----------------------------------------------------------------------------------------------------|
| S     | Start code of every Motorola S-record.                                                                |
| t     | Record type that defines the data field.                                                              |
| 11    | Byte count of the data field.                                                                         |
| aaaa  | 16-bit address of the beginning of the memory position for the data. Address is big endian.           |
| [dd]  | Sequence of n bytes of the data, where <i>n</i> is equivalent to the value specified in the ll field. |
| сс    | Checksum of count, address, and data.                                                                 |

#### Motorola S-Record Example

S10a0000112233445566778899FFFA

In this example:

- 11 is the LSB.
- FF is the MSB.

### 4.3 Microsemi BINARY Memory File Format

Microsemi BINARY is the simplest of the supported memory formats. Each memfile contains as many rows as there are words. Each row is one word, where the number of binary digits equals the word size in bits.

This format has a very strict syntax. The word size and number of rows must match exactly. File extension is "mem" (for example, "file1.mem").

#### Microsemi BINARY Example

In this example, depth is 6 and width is 8.

- 01010011
- 11111111
- 01010101
- 11100010

10101010 11110000

### 4.4 Microsemi-HEX Memory File Format

Microsemi-HEX is a simple address/data pair format. All the addresses that have content are specified. Addresses with no content specified are initialized to zeroes. The file extension is "ahx" (for example, "filex.ahx").

The format is:

AA:D0

where AA is the address location in hexadecimal format and D0 is the MSB. The data size must match the word size.

#### **Microsemi HEX Example**

In this example, depth 6 and width is 8.

00:FF

01:AB

02:CD

03:EF

04:12

05:BB

All other addresses will be zeroes.

## 5. Interpreting Memory Content

### 5.1 Relative vs. Absolute Addressing

#### **Relative Addressing**

With Relative Addressing, addresses in the memory content file do not determine where the client is placed in memory. You specify the location of the client by entering the start address. This becomes the 0 address from the memory content file perspective and the client is populated accordingly.

For example, if you place a client at 0x80 and the content of the memory file is:

Address: 0x0000 data: 0102030405060708

Address: 0x0008 data: 090A0B0C0D0E0F10

The first set of bytes of this data is written to address 0x80 + 0000 in the eNVM block, the second set of bytes is written to address 0x80 + 0008 = 0x88, and so on.

Consequently, the addresses in the memory content file are relative to the client itself. The location where the client is placed in memory is secondary.

#### **Absolute Addressing**

With absolute addressing, the memory content file determines where the client is placed in the eNVM block. Therefore, the addressing in the memory content file for the client becomes absolute to the whole eNVM block. If you enable absolute the addressing option, the software extracts the smallest address from the memory content file and uses that address as the start address for the client.

### 5.2 Data Interpretation Example

The following table shows how the data is interpreted for various word sizes: For the given data:

FF 11 EE 22 DD 33 CC 44 BB 55

where 55 is the MSB and FF is the LSB.

#### Table 5-1. Data Interpretations for Various Word Sizes

| Word Size | Example                |
|-----------|------------------------|
| 32-bit    | 0x22EE11FF (address 0) |
|           | 0x44CC33DD (address 1) |
|           | 0x000055BB (address 2) |
| 16-bit    | 0x11FF (address 0)     |
|           | 0x22EE (address 1)     |
|           | 0x33DD (address 2)     |
|           | 0x44CC (address 3)     |
|           | 0x55BB (address 4)     |

| 8-bit | 0xFF (address 0) |
|-------|------------------|
|       | 0x11 (address 1) |
|       | 0xEE (address 2) |
|       | 0x22 (address 3) |
|       | 0xDD (address 4) |
|       | 0x33 (address 5) |
|       | 0xCC (address 6) |
|       | 0x44 (address 7) |
|       | 0xBB (address 8) |
|       | 0x55 (address 9) |
|       |                  |

# 6. Revision History

| Revision | Date    | Description                                                          |
|----------|---------|----------------------------------------------------------------------|
| A        | 11/2020 | Converted this document to the Microchip template. Initial Revision. |

## 7. Microchip FPGA Technical Support

Microchip FPGA Products Group backs its products with various support services, including Customer Service, Customer Technical Support Center, a website, and worldwide sales offices. This section provides information about contacting Microchip FPGA Products Group and using these support services.

### 7.1 Customer Service

Contact Customer Service for non-technical product support, such as product pricing, product upgrades, update information, order status, and authorization.

- From North America, call 800.262.1060
- From the rest of the world, call 650.318.4460
- Fax, from anywhere in the world, **650.318.8044**

### 7.2 Customer Technical Support

Microchip FPGA Products Group staffs its Customer Technical Support Center with highly skilled engineers who can help answer your hardware, software, and design questions about Microchip FPGA Products. The Customer Technical Support Center spends a great deal of time creating application notes, answers to common design cycle questions, documentation of known issues, and various FAQs. So, before you contact us, please visit our online resources. It is very likely we have already answered your questions.

You can communicate your technical questions through our Web portal and receive answers back by email, fax, or phone. Also, if you have design problems, you can upload your design files to receive assistance. We constantly monitor the cases created from the web portal throughout the day. When sending your request to us, please be sure to include your full name, company name, and your contact information for efficient processing of your request.

Technical support can be reached at soc.microsemi.com/Portal/Default.aspx.

For technical support on RH and RT FPGAs that are regulated by International Traffic in Arms Regulations (ITAR), log in at soc.microsemi.com/Portal/Default.aspx, go to the **My Cases** tab, and select **Yes** in the ITAR drop-down list when creating a new case. For a complete list of ITAR-regulated Microchip FPGAs, visit the ITAR web page.

You can track technical cases online by going to My Cases.

### 7.3 Website

You can browse a variety of technical and non-technical information on the Microchip FPGA Products Group home page, at www.microsemi.com/soc.

### 7.4 Outside the U.S.

Customers needing assistance outside the US time zones can either contact technical support at (https://soc.microsemi.com/Portal/Default.aspx) or contact a local sales office.

Visit About Us for sales office listings and corporate contacts.

## The Microchip Website

Microchip provides online support via our website at www.microchip.com/. This website is used to make files and information easily available to customers. Some of the content available includes:

- Product Support Data sheets and errata, application notes and sample programs, design resources, user's
  guides and hardware support documents, latest software releases and archived software
- General Technical Support Frequently Asked Questions (FAQs), technical support requests, online discussion groups, Microchip design partner program member listing
- **Business of Microchip** Product selector and ordering guides, latest Microchip press releases, listing of seminars and events, listings of Microchip sales offices, distributors and factory representatives

## **Product Change Notification Service**

Microchip's product change notification service helps keep customers current on Microchip products. Subscribers will receive email notification whenever there are changes, updates, revisions or errata related to a specified product family or development tool of interest.

To register, go to www.microchip.com/pcn and follow the registration instructions.

## **Customer Support**

Users of Microchip products can receive assistance through several channels:

- Distributor or Representative
- Local Sales Office
- Embedded Solutions Engineer (ESE)
- Technical Support

Customers should contact their distributor, representative or ESE for support. Local sales offices are also available to help customers. A listing of sales offices and locations is included in this document.

Technical support is available through the website at: www.microchip.com/support

## **Microchip Devices Code Protection Feature**

Note the following details of the code protection feature on Microchip devices:

- · Microchip products meet the specification contained in their particular Microchip Data Sheet.
- Microchip believes that its family of products is one of the most secure families of its kind on the market today, when used in the intended manner and under normal conditions.
- There are dishonest and possibly illegal methods used to breach the code protection feature. All of these methods, to our knowledge, require using the Microchip products in a manner outside the operating specifications contained in Microchip's Data Sheets. Most likely, the person doing so is engaged in theft of intellectual property.
- · Microchip is willing to work with the customer who is concerned about the integrity of their code.
- Neither Microchip nor any other semiconductor manufacturer can guarantee the security of their code. Code protection does not mean that we are guaranteeing the product as "unbreakable."

Code protection is constantly evolving. We at Microchip are committed to continuously improving the code protection features of our products. Attempts to break Microchip's code protection feature may be a violation of the Digital Millennium Copyright Act. If such acts allow unauthorized access to your software or other copyrighted work, you may have a right to sue for relief under that Act.

## Legal Notice

Information contained in this publication regarding device applications and the like is provided only for your convenience and may be superseded by updates. It is your responsibility to ensure that your application meets with

your specifications. MICROCHIP MAKES NO REPRESENTATIONS OR WARRANTIES OF ANY KIND WHETHER EXPRESS OR IMPLIED, WRITTEN OR ORAL, STATUTORY OR OTHERWISE, RELATED TO THE INFORMATION, INCLUDING BUT NOT LIMITED TO ITS CONDITION, QUALITY, PERFORMANCE, MERCHANTABILITY OR FITNESS FOR PURPOSE. Microchip disclaims all liability arising from this information and its use. Use of Microchip devices in life support and/or safety applications is entirely at the buyer's risk, and the buyer agrees to defend, indemnify and hold harmless Microchip from any and all damages, claims, suits, or expenses resulting from such use. No licenses are conveyed, implicitly or otherwise, under any Microchip intellectual property rights unless otherwise stated.

## Trademarks

The Microchip name and logo, the Microchip logo, Adaptec, AnyRate, AVR, AVR logo, AVR Freaks, BesTime, BitCloud, chipKIT, chipKIT logo, CryptoMemory, CryptoRF, dsPIC, FlashFlex, flexPWR, HELDO, IGLOO, JukeBlox, KeeLoq, Kleer, LANCheck, LinkMD, maXStylus, maXTouch, MediaLB, megaAVR, Microsemi, Microsemi logo, MOST, MOST logo, MPLAB, OptoLyzer, PackeTime, PIC, picoPower, PICSTART, PIC32 logo, PolarFire, Prochip Designer, QTouch, SAM-BA, SenGenuity, SpyNIC, SST, SST Logo, SuperFlash, Symmetricom, SyncServer, Tachyon, TempTrackr, TimeSource, tinyAVR, UNI/O, Vectron, and XMEGA are registered trademarks of Microchip Technology Incorporated in the U.S.A. and other countries.

APT, ClockWorks, The Embedded Control Solutions Company, EtherSynch, FlashTec, Hyper Speed Control, HyperLight Load, IntelliMOS, Libero, motorBench, mTouch, Powermite 3, Precision Edge, ProASIC, ProASIC Plus, ProASIC Plus logo, Quiet-Wire, SmartFusion, SyncWorld, Temux, TimeCesium, TimeHub, TimePictra, TimeProvider, Vite, WinPath, and ZL are registered trademarks of Microchip Technology Incorporated in the U.S.A.

Adjacent Key Suppression, AKS, Analog-for-the-Digital Age, Any Capacitor, AnyIn, AnyOut, BlueSky, BodyCom, CodeGuard, CryptoAuthentication, CryptoAutomotive, CryptoCompanion, CryptoController, dsPICDEM, dsPICDEM.net, Dynamic Average Matching, DAM, ECAN, EtherGREEN, In-Circuit Serial Programming, ICSP, INICnet, Inter-Chip Connectivity, JitterBlocker, KleerNet, KleerNet logo, memBrain, Mindi, MiWi, MPASM, MPF, MPLAB Certified logo, MPLIB, MPLINK, MultiTRAK, NetDetach, Omniscient Code Generation, PICDEM, PICDEM.net, PICkit, PICtail, PowerSmart, PureSilicon, QMatrix, REAL ICE, Ripple Blocker, SAM-ICE, Serial Quad I/O, SMART-I.S., SQI, SuperSwitcher, SuperSwitcher II, Total Endurance, TSHARC, USBCheck, VariSense, ViewSpan, WiperLock, Wireless DNA, and ZENA are trademarks of Microchip Technology Incorporated in the U.S.A. and other countries.

SQTP is a service mark of Microchip Technology Incorporated in the U.S.A.

The Adaptec logo, Frequency on Demand, Silicon Storage Technology, and Symmcom are registered trademarks of Microchip Technology Inc. in other countries.

GestIC is a registered trademark of Microchip Technology Germany II GmbH & Co. KG, a subsidiary of Microchip Technology Inc., in other countries.

All other trademarks mentioned herein are property of their respective companies.

© 2020, Microchip Technology Incorporated, Printed in the U.S.A., All Rights Reserved.

ISBN: 978-1-5224-7236-0

## **Quality Management System**

For information regarding Microchip's Quality Management Systems, please visit www.microchip.com/quality.

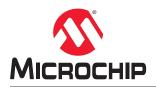

# **Worldwide Sales and Service**

| AMERICAS                                     | ASIA/PACIFIC                              | ASIA/PACIFIC                              | EUROPE                                 |
|----------------------------------------------|-------------------------------------------|-------------------------------------------|----------------------------------------|
|                                              |                                           |                                           |                                        |
| Corporate Office<br>2355 West Chandler Blvd. | Australia - Sydney<br>Tel: 61-2-9868-6733 | India - Bangalore<br>Tel: 91-80-3090-4444 | Austria - Wels<br>Tel: 43-7242-2244-39 |
|                                              |                                           | India - New Delhi                         |                                        |
| Chandler, AZ 85224-6199                      | China - Beijing                           |                                           | Fax: 43-7242-2244-393                  |
| el: 480-792-7200                             | Tel: 86-10-8569-7000                      | Tel: 91-11-4160-8631                      | Denmark - Copenhager                   |
| ax: 480-792-7277                             | China - Chengdu                           |                                           | Tel: 45-4485-5910                      |
| echnical Support:                            | Tel: 86-28-8665-5511                      | Tel: 91-20-4121-0141                      | Fax: 45-4485-2829                      |
| /ww.microchip.com/support                    | China - Chongqing                         | Japan - Osaka<br>Tel: 81-6-6152-7160      | Finland - Espoo                        |
| Veb Address:                                 | Tel: 86-23-8980-9588                      |                                           | Tel: 358-9-4520-820                    |
| /ww.microchip.com                            | China - Dongguan                          | Japan - Tokyo                             | France - Paris                         |
| tlanta                                       | Tel: 86-769-8702-9880                     | Tel: 81-3-6880- 3770                      | Tel: 33-1-69-53-63-20                  |
| uluth, GA                                    | China - Guangzhou                         | Korea - Daegu                             | Fax: 33-1-69-30-90-79                  |
| el: 678-957-9614                             | Tel: 86-20-8755-8029                      | Tel: 82-53-744-4301                       | Germany - Garching                     |
| ax: 678-957-1455                             | China - Hangzhou                          | Korea - Seoul                             | Tel: 49-8931-9700                      |
| ustin, TX                                    | Tel: 86-571-8792-8115                     | Tel: 82-2-554-7200                        | Germany - Haan                         |
| el: 512-257-3370                             | China - Hong Kong SAR                     | Malaysia - Kuala Lumpur                   | Tel: 49-2129-3766400                   |
| oston                                        | Tel: 852-2943-5100                        | Tel: 60-3-7651-7906                       | Germany - Heilbronn                    |
| /estborough, MA                              | China - Nanjing                           | Malaysia - Penang                         | Tel: 49-7131-72400                     |
| el: 774-760-0087                             | Tel: 86-25-8473-2460                      | Tel: 60-4-227-8870                        | Germany - Karlsruhe                    |
| ax: 774-760-0088                             | China - Qingdao                           | Philippines - Manila                      | Tel: 49-721-625370                     |
| hicago                                       | Tel: 86-532-8502-7355                     | Tel: 63-2-634-9065                        | Germany - Munich                       |
| asca, IL                                     | China - Shanghai                          | Singapore                                 | Tel: 49-89-627-144-0                   |
| el: 630-285-0071                             | Tel: 86-21-3326-8000                      | Tel: 65-6334-8870                         | Fax: 49-89-627-144-44                  |
| ax: 630-285-0075                             | China - Shenyang                          | Taiwan - Hsin Chu                         | Germany - Rosenheim                    |
| allas                                        | Tel: 86-24-2334-2829                      | Tel: 886-3-577-8366                       | Tel: 49-8031-354-560                   |
| ddison, TX                                   | China - Shenzhen                          | Taiwan - Kaohsiung                        | Israel - Ra'anana                      |
| el: 972-818-7423                             | Tel: 86-755-8864-2200                     | Tel: 886-7-213-7830                       | Tel: 972-9-744-7705                    |
| ax: 972-818-2924                             | China - Suzhou                            | Taiwan - Taipei                           | Italy - Milan                          |
| etroit                                       | Tel: 86-186-6233-1526                     | Tel: 886-2-2508-8600                      | Tel: 39-0331-742611                    |
| ovi, MI                                      | China - Wuhan                             | Thailand - Bangkok                        | Fax: 39-0331-466781                    |
| el: 248-848-4000                             | Tel: 86-27-5980-5300                      | Tel: 66-2-694-1351                        | Italy - Padova                         |
| louston, TX                                  | China - Xian                              | Vietnam - Ho Chi Minh                     | Tel: 39-049-7625286                    |
| el: 281-894-5983                             | Tel: 86-29-8833-7252                      | Tel: 84-28-5448-2100                      | Netherlands - Drunen                   |
| ndianapolis                                  | China - Xiamen                            |                                           | Tel: 31-416-690399                     |
| oblesville, IN                               | Tel: 86-592-2388138                       |                                           | Fax: 31-416-690340                     |
| el: 317-773-8323                             | China - Zhuhai                            |                                           | Norway - Trondheim                     |
| ax: 317-773-5453                             | Tel: 86-756-3210040                       |                                           | Tel: 47-72884388                       |
| el: 317-536-2380                             |                                           |                                           | Poland - Warsaw                        |
| os Angeles                                   |                                           |                                           | Tel: 48-22-3325737                     |
| lission Viejo, CA                            |                                           |                                           | Romania - Bucharest                    |
| el: 949-462-9523                             |                                           |                                           | Tel: 40-21-407-87-50                   |
| ax: 949-462-9608                             |                                           |                                           | Spain - Madrid                         |
| el: 951-273-7800                             |                                           |                                           | Tel: 34-91-708-08-90                   |
| aleigh, NC                                   |                                           |                                           | Fax: 34-91-708-08-91                   |
| el: 919-844-7510                             |                                           |                                           | Sweden - Gothenberg                    |
| ew York, NY                                  |                                           |                                           | Tel: 46-31-704-60-40                   |
| el: 631-435-6000                             |                                           |                                           | Sweden - Stockholm                     |
| an Jose, CA                                  |                                           |                                           | Tel: 46-8-5090-4654                    |
| el: 408-735-9110                             |                                           |                                           | UK - Wokingham                         |
| el: 408-436-4270                             |                                           |                                           | Tel: 44-118-921-5800                   |
|                                              |                                           |                                           |                                        |
| anada - Toronto                              |                                           |                                           | Fax: 44-118-921-5820                   |
| el: 905-695-1980                             |                                           |                                           |                                        |
| ax: 905-695-2078                             |                                           |                                           |                                        |